## Pozyskiwanie licencji na ZOOMa

## **WYMAGANIA**

- 1. Musisz posiadać aktywne konto CAS. Konto CAS zakładane jest automatycznie w momencie rozpoczęcia studiów lub pracy na Uniwersytecie Warszawskim. Jeśli go nie posiadasz powinieneś skontaktować się z dziekanatem ogólnym w celu jego utworzenia.
- 2. Musisz mieć również aktywne pracownicze konto pocztowe w domenie @uw.edu.pl które możesz samodzielnie założyć logując się na stronie <https://mojekonto.uw.edu.pl/> i przechodząc do sekcji GOOGLE.

\_\_\_\_\_\_\_\_\_\_\_\_\_\_\_\_\_\_\_\_\_\_\_\_\_\_\_\_\_\_\_\_\_\_\_\_\_\_\_\_\_\_\_\_\_\_\_\_\_\_\_\_\_\_\_\_\_\_\_\_\_\_

1) Wejdź na stronę<https://mojekonto.uw.edu.pl/> oraz zaloguj się do konta CAS (dane pozyskane z dziekanatu).

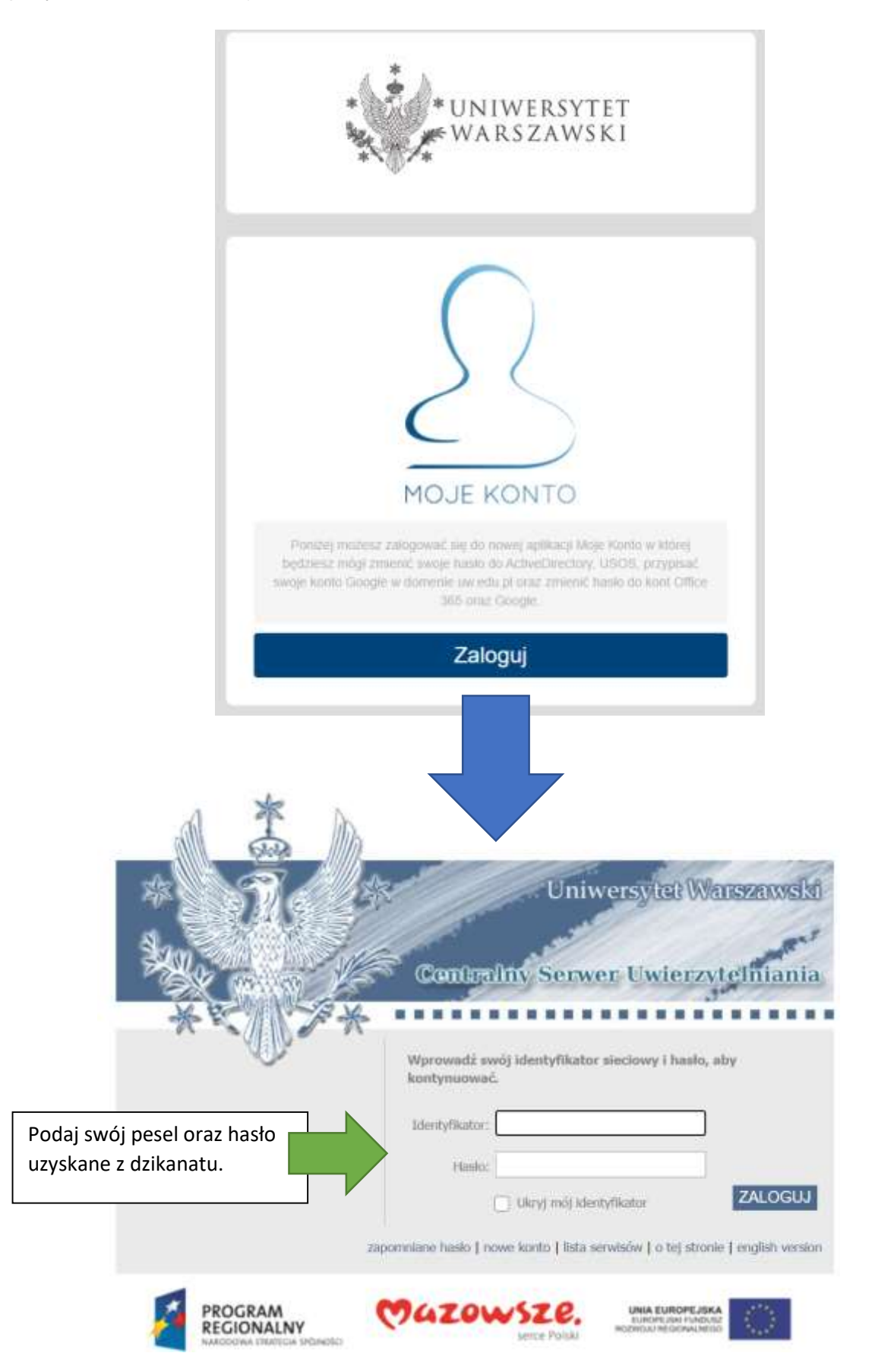

2) Po pomyślnym logowaniu przewiń stronę do sekcji ZOOM

## Zoom

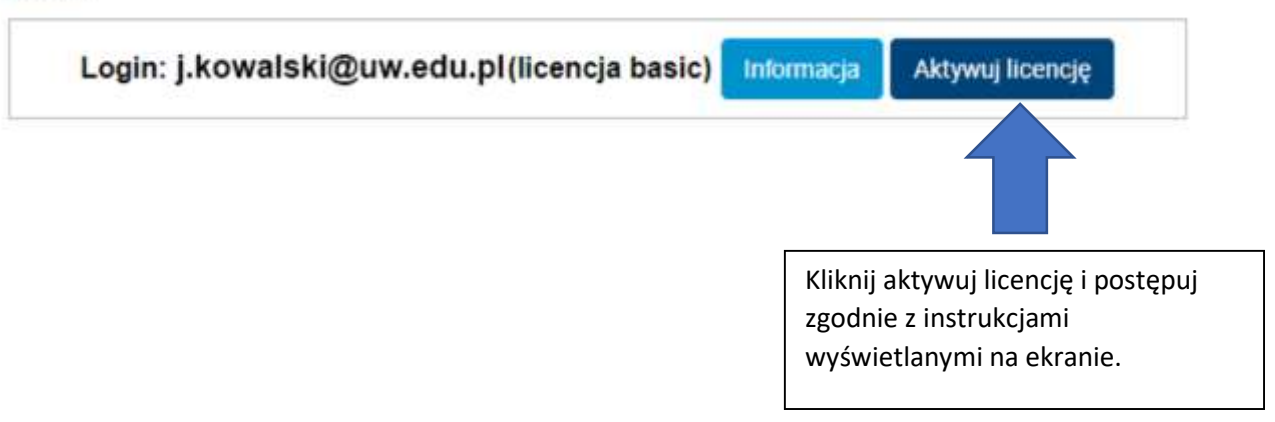

3) Wejdź na stronę [https://gmail.com](https://gmail.com/) oraz zaloguj się na pocztę w celu aktywowania licencji zoom.

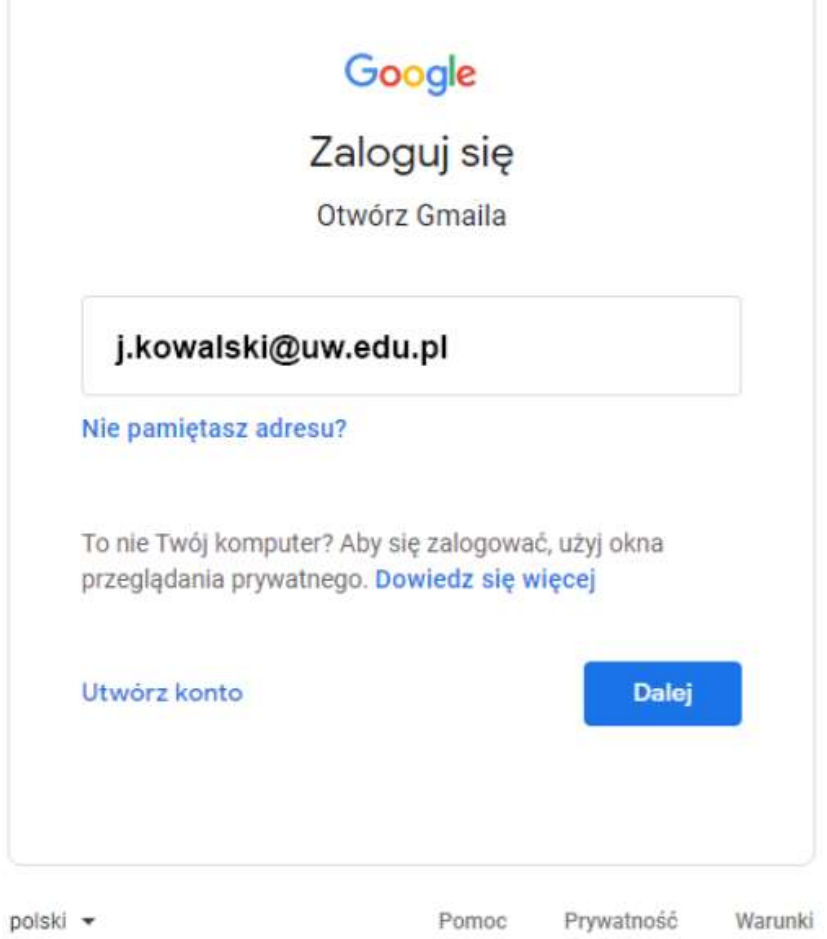

## 4) Na liście wiadomości odszukaj mail o podobnej treści i tytule ZOOM> Zoom account invitation Odebrane x

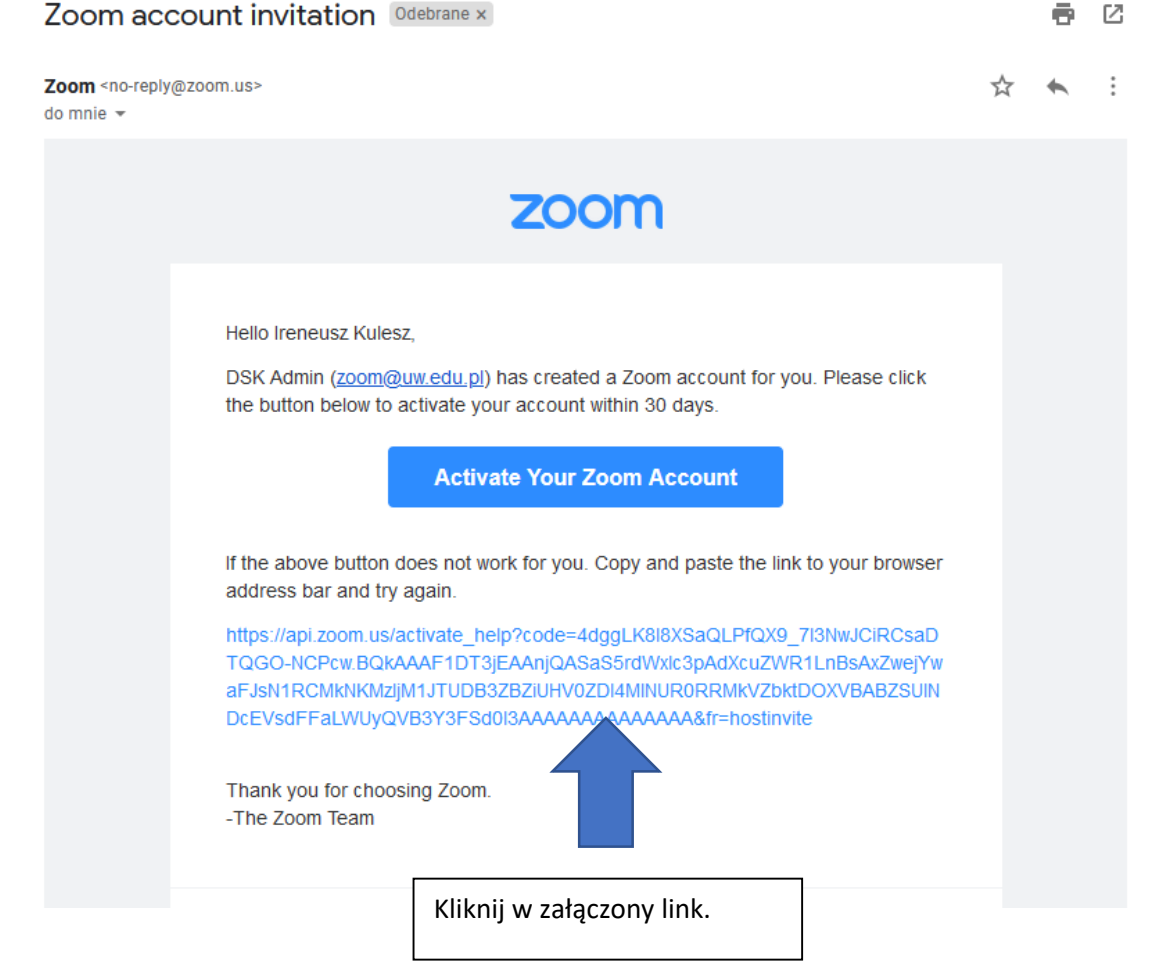

Zostaniesz przekierowany na stronę logowania zoom, gdzie będziesz mógł się zalogować jak do konta pocztowego w domenie @uw.edu.pl

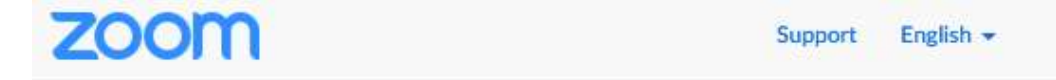

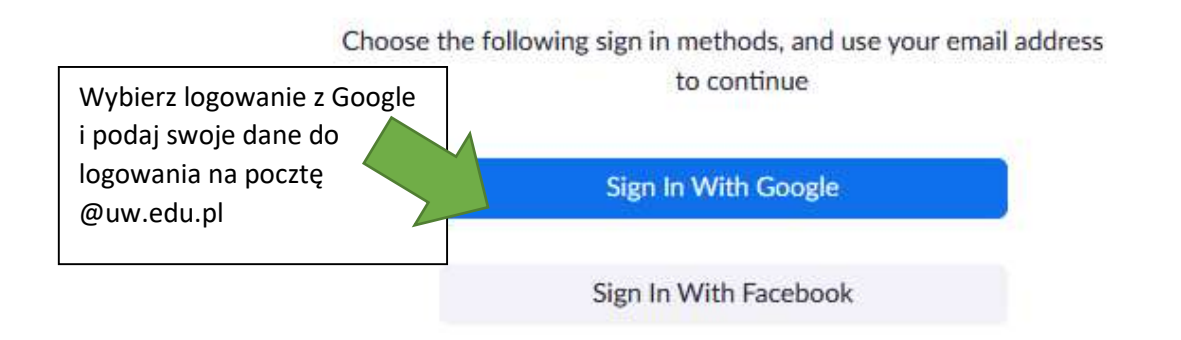

Or

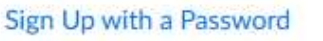